- **1. Uruchom program PowerPoint i wykonaj poniższe polecenia.**
- **2. Utwórz pustą prezentację.**
- 3. Przygotuj slajd tytułowy
- 4. Wpisz tytuł prezentacji: "Zwierzęta chronione w Polsce",
- 5. Wpisz podtytuł prezentacji: swoje imię i nazwisko (rys.1)

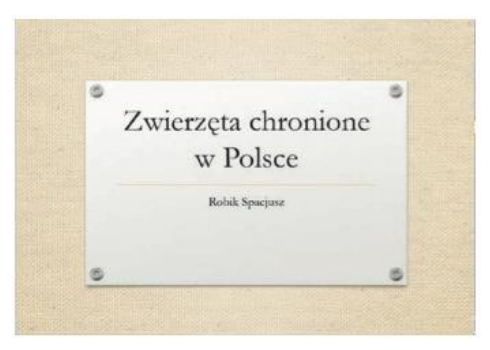

(rys. 1):

- 6. wybierz motyw prezentacji(**Menu główne – Projektowanie**).
- **7. Przygotuj slajd 2 (rys. 2):**
- 8. Wstaw Nowy Slajd z układem **Nagłówek sekcji**, b) wpisz na nim "Kozica tatrzańska", c) test sformatuj jako obiekt WordArt, d) do obiektu WordArt dodaj animację – ustaw efekt wejścia Powiększenie, czas trwania ustaw na 2 sekundy.

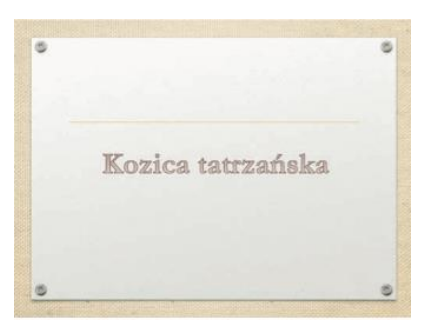

(rys.2)

**9. Opracuj slajd 3 (rys. 3):** 

a) dodaj Nowy Slajd z układem **Obraz z podpisem**, b) wstaw ilustrację z pliku kozica.jpg(Wstawianie-Obraz),

c) dodaj wpis do zdjęcia: "Kozice można spotkać w Tatrach – w Polsce i na Słowacji".

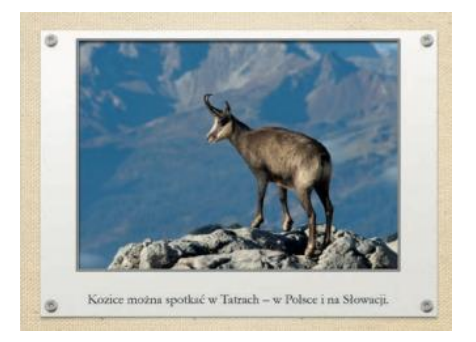

(rys. 3)

**10. Powtórz kroki z punktu 8 i 9 dla dwóch kolejnych ssaków: wilka i rysia:**

## **11. Dodaj slajd zamykający:**

- a) wstaw Nowy slajd z układem **Tylko tytuł,**
- b) wpisz na nim: "Dziękuję za uwagę!".
- 12. Zastosuj w całej prezentacji wybrane przejście między slajdami wg ustawień poniżej

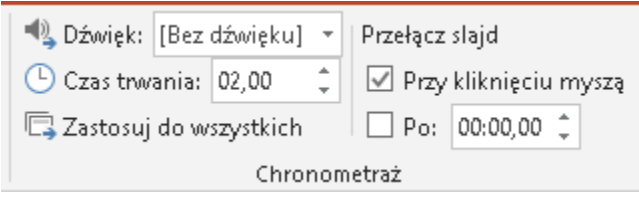

**13.** Pracę zapisz jako prezentację programu PowerPoint**(pptx)** w swojej teczce ucznia **pod**

## **nazwą sprawdzian\_imię i nazwisko.**

## **Zadanie na ocenę celującą**

Dla wszystkich slajdów ustaw przełączanie prezentacji automatycznie po 3 sekundach. Dla każdego przejścia dodaj dźwięk **Strzała**

## **Poniżej masz podgląd wszystkich slajdów.**

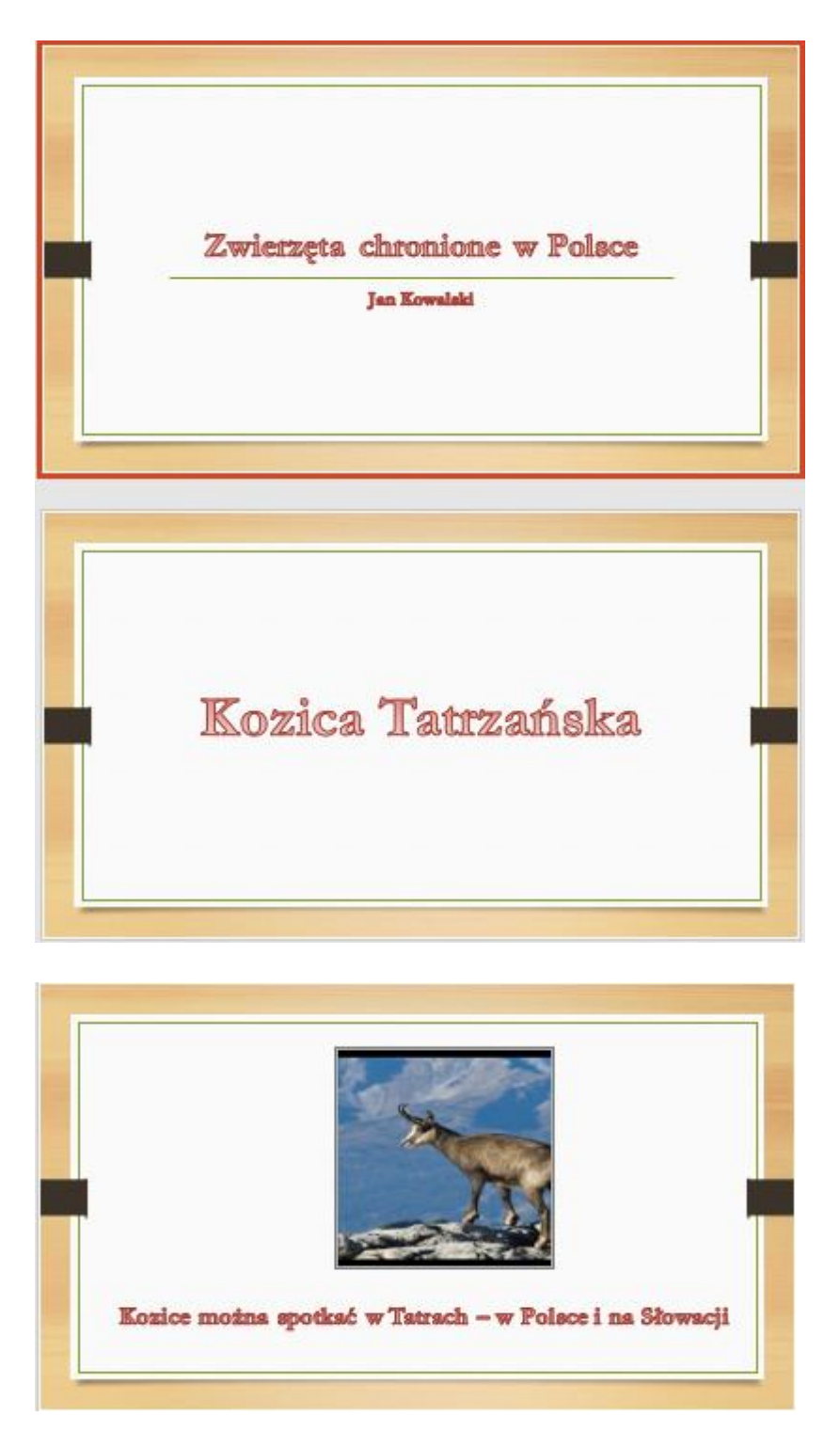

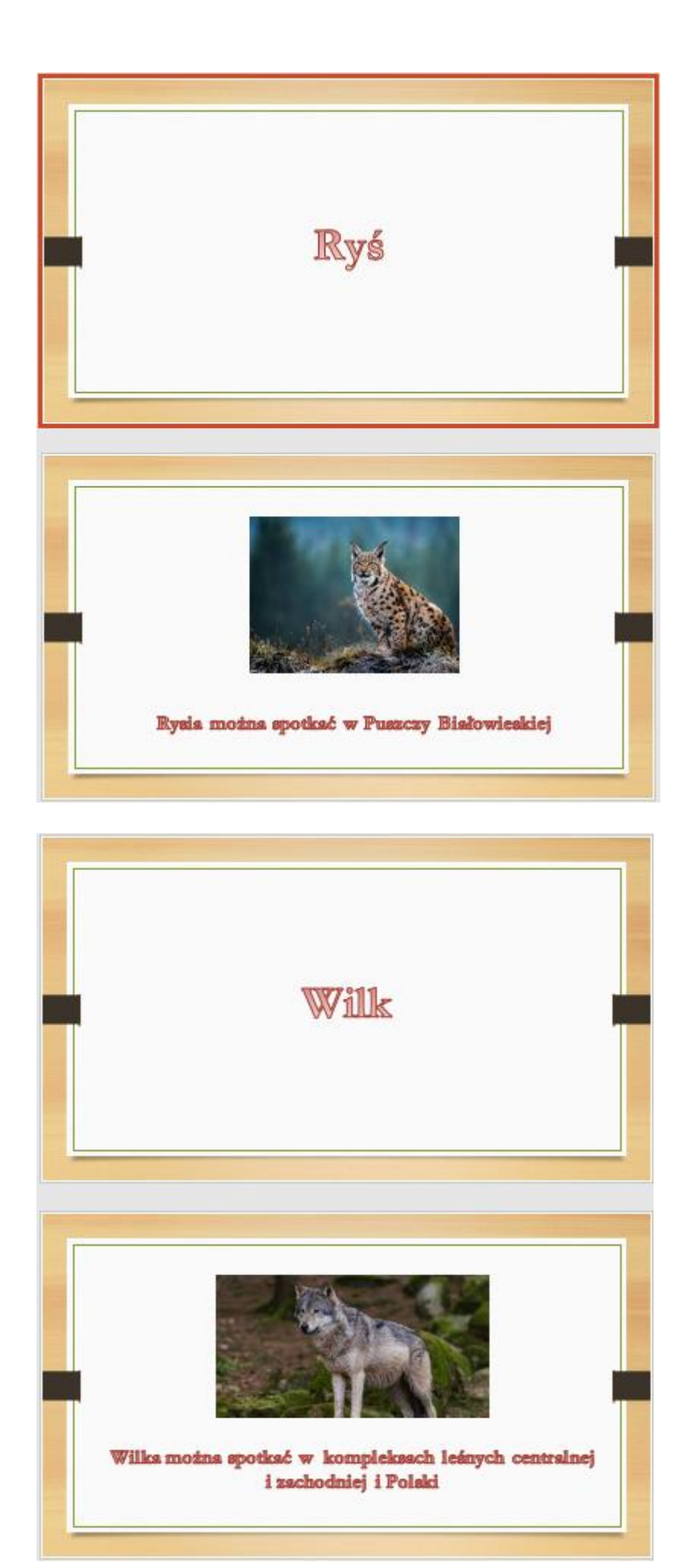

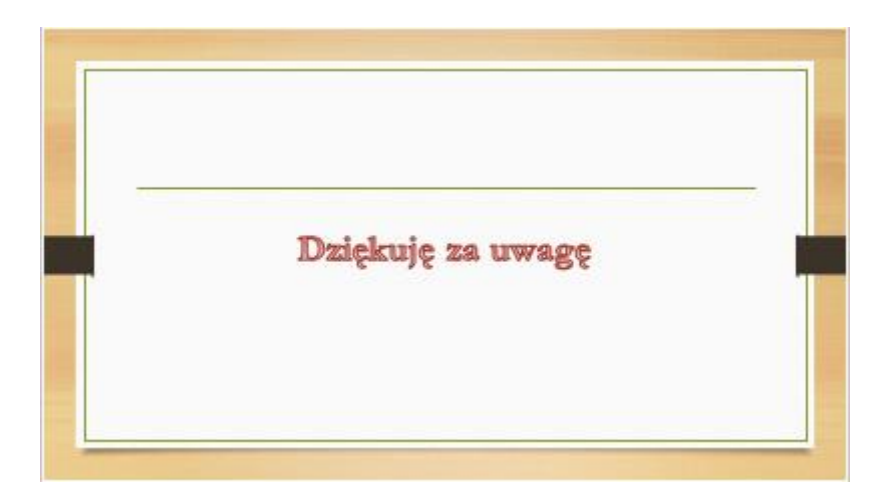